## Registration Workflow

Key to unlocking your member and community registration secrets

### NEW! Fapiao Release

- Setup Fapiao Delivery Method on your side
- Event and Membership Fapiao sections combined In Finance

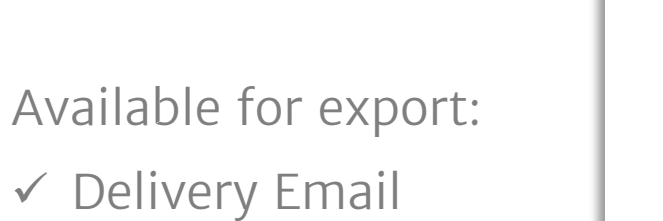

- ✓ Delivery Phone
- ✓ Delivery Method
- ✓ Delivery Address

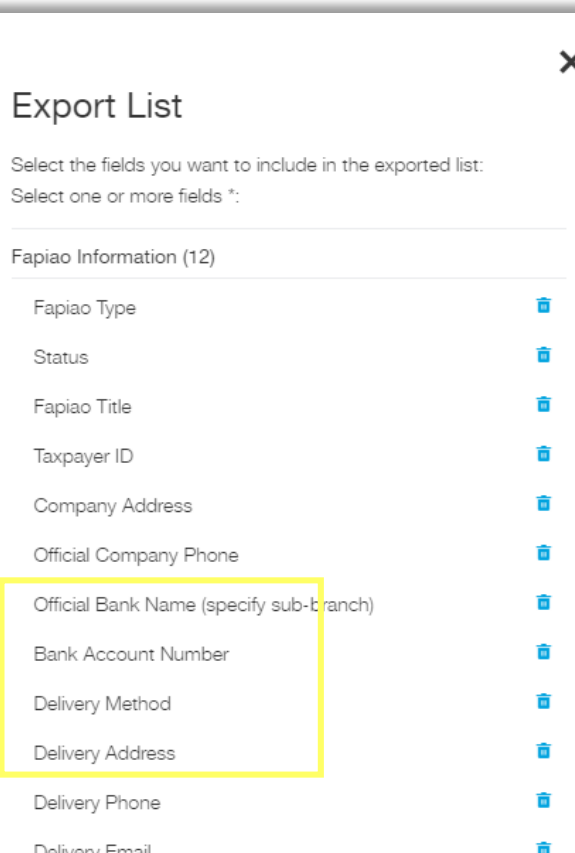

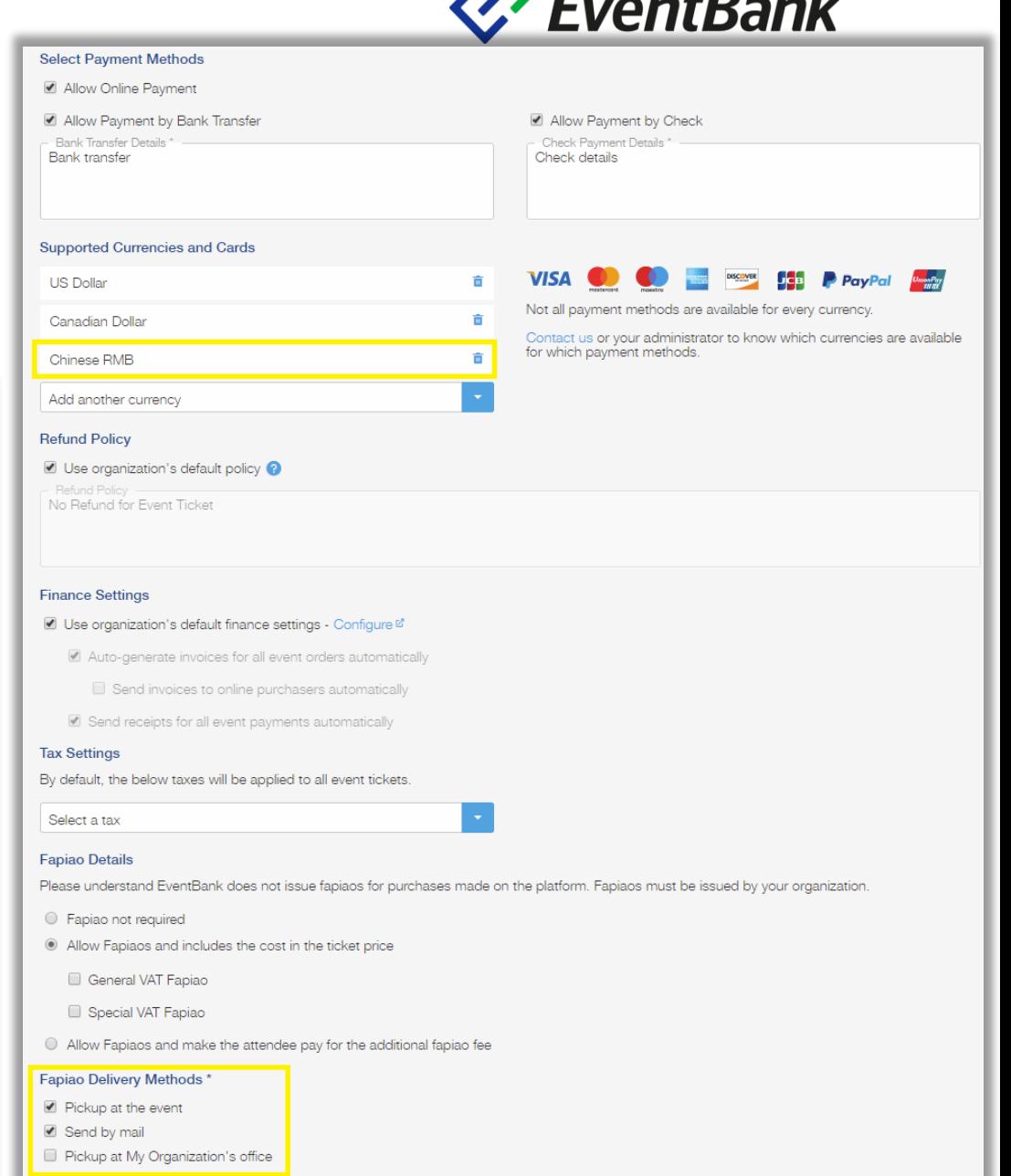

 $L = L \cdot L$ 

### Registration Workflow

- Attendee approval required
- Include e-ticket in confirmation email
- Require attendee information for each ticket
- One ticket per registrant
- Set a specific start and end date for registrations
- (Temporarily) disable registration for this event

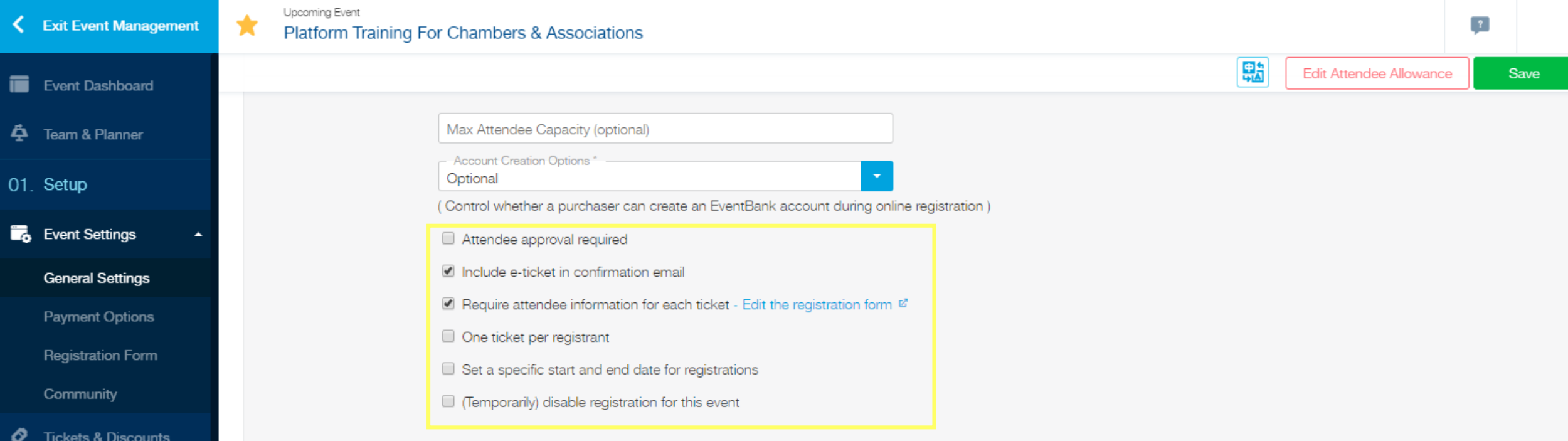

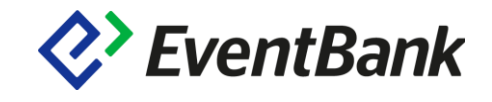

### Attendee Approval Required

#### Approval check-box in General settings enables each ticket approval

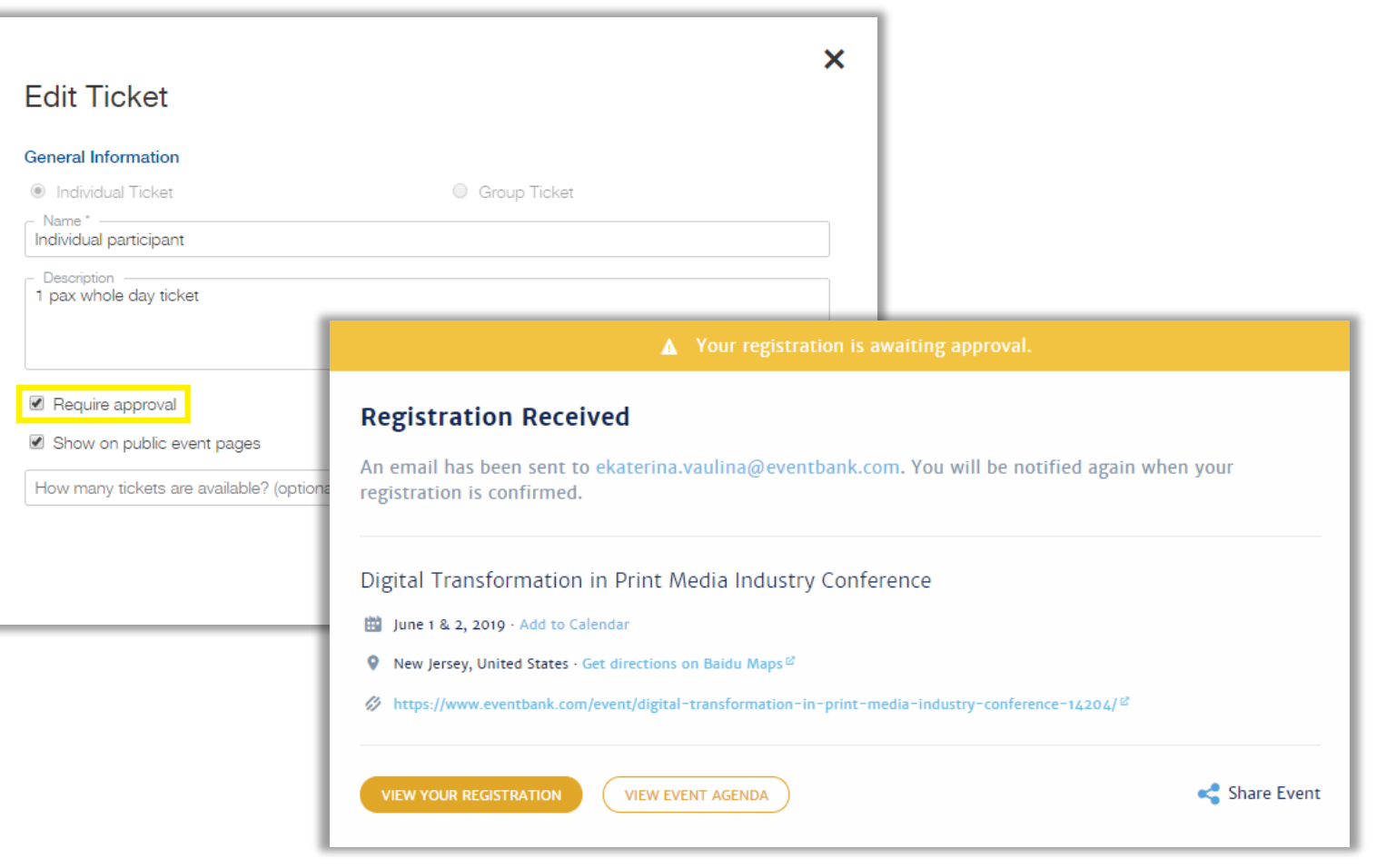

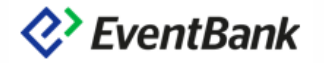

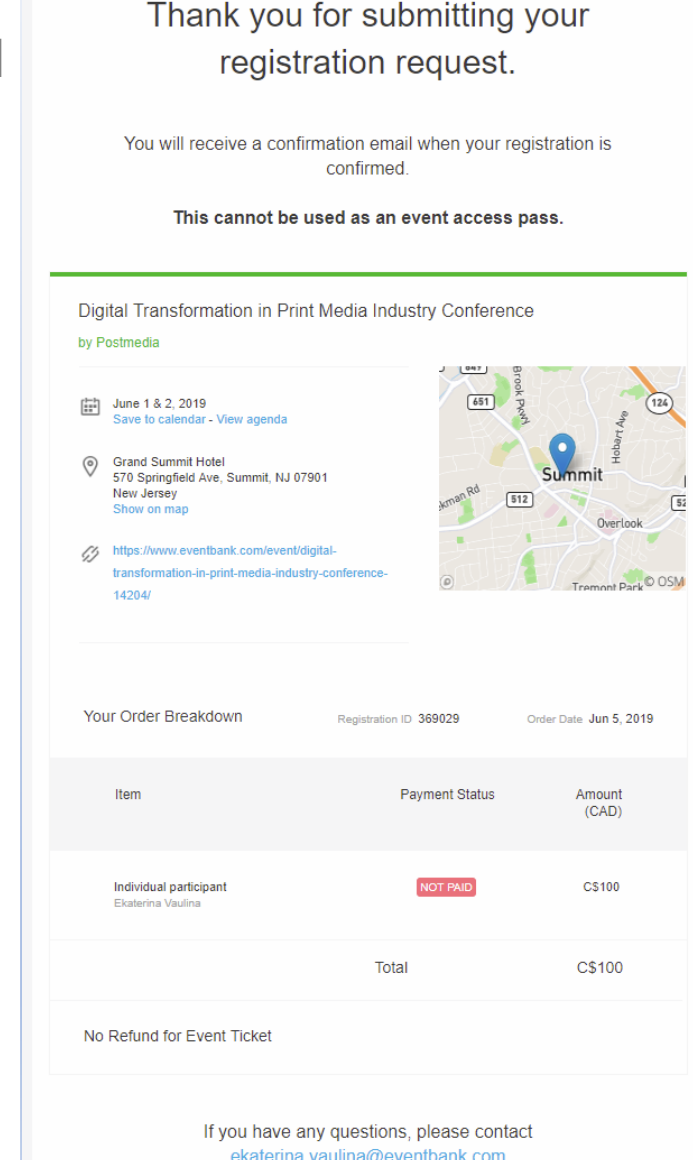

### Approve Registrations

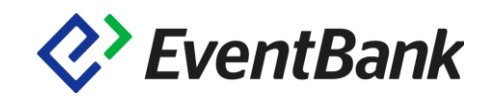

#### Only if 'Attendee approval required' is selected in Event settings.

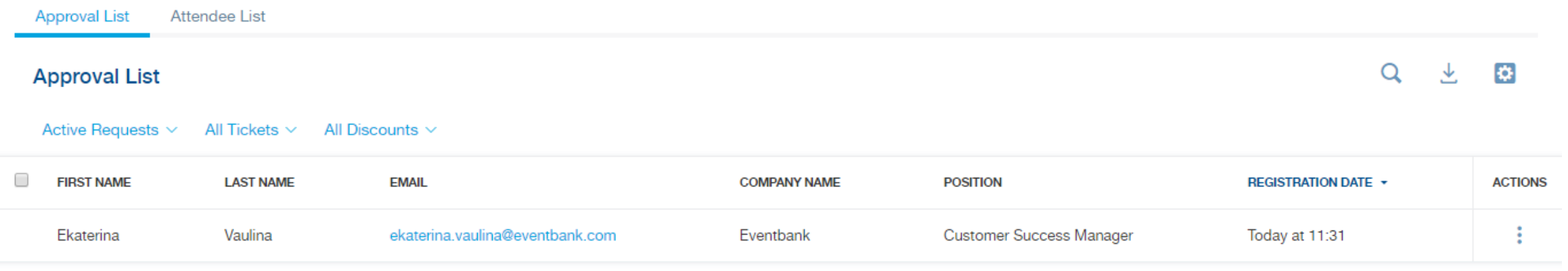

#### Fast actions for approval lists:

- View Registration, Approve, Decline
- Managing multiple registrations by

selecting and approving at once.

Attention! Relevant for single/multiple attendee registration for individual tickets

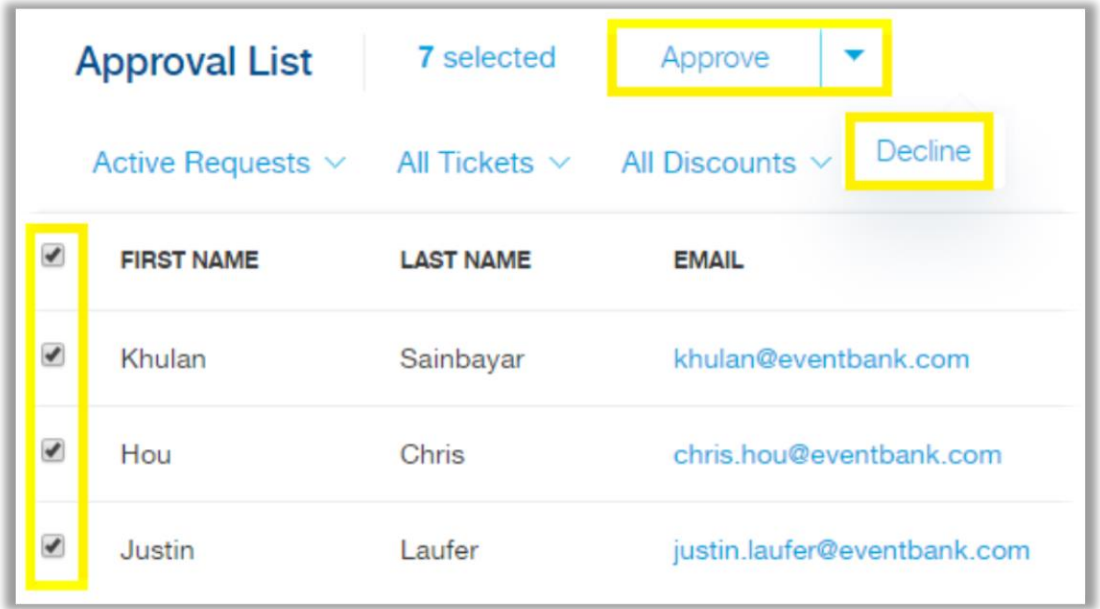

### Group Registration

• One ticket with the capacity of multiple

attendees

• When the information is not available for

additional attendees yet, choose prefill option

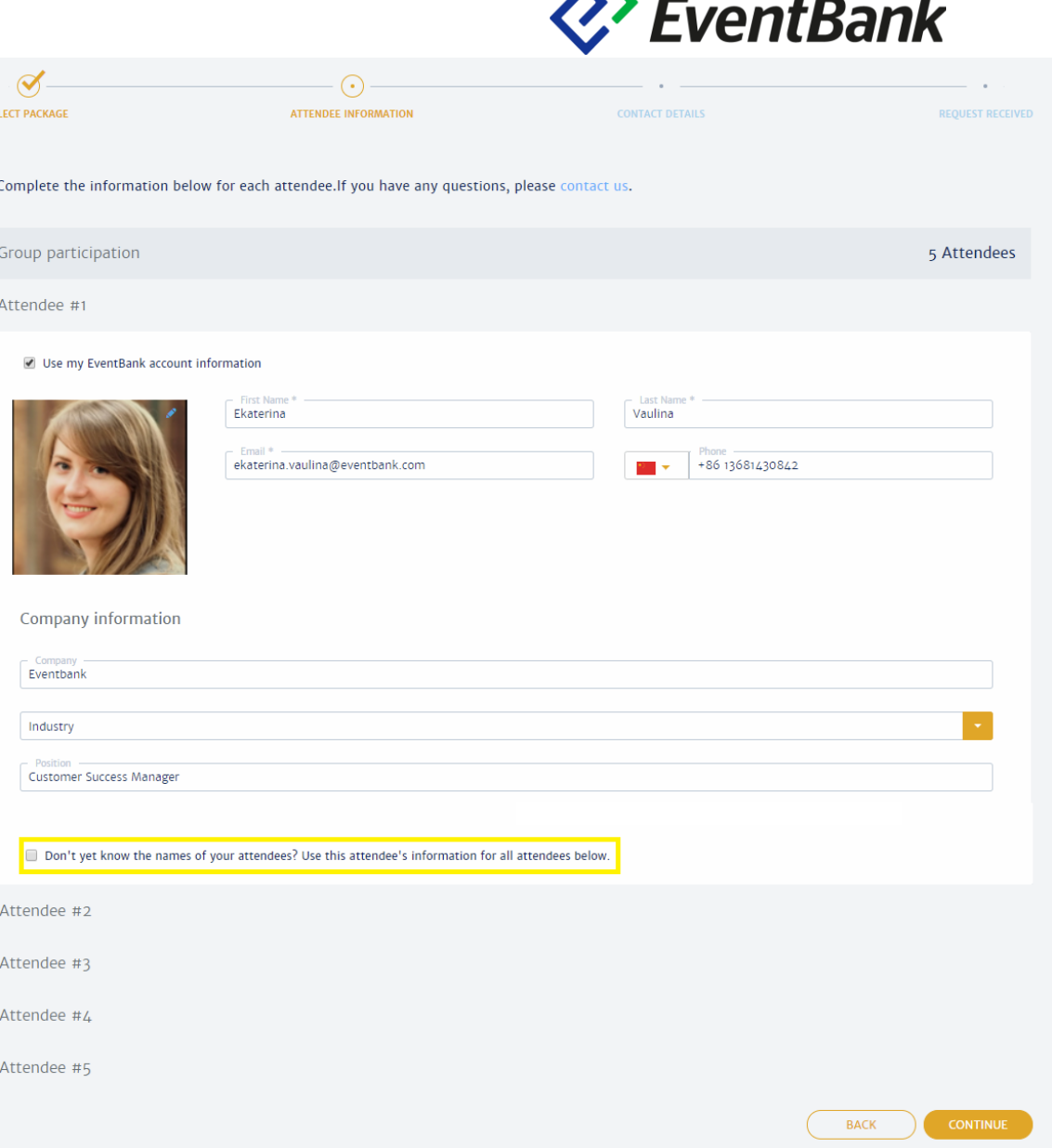

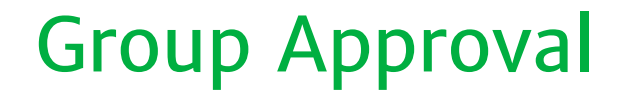

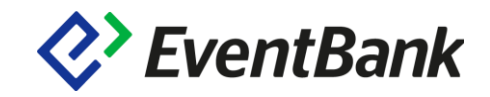

#### Approve/Decline multiple attendees at 0nce

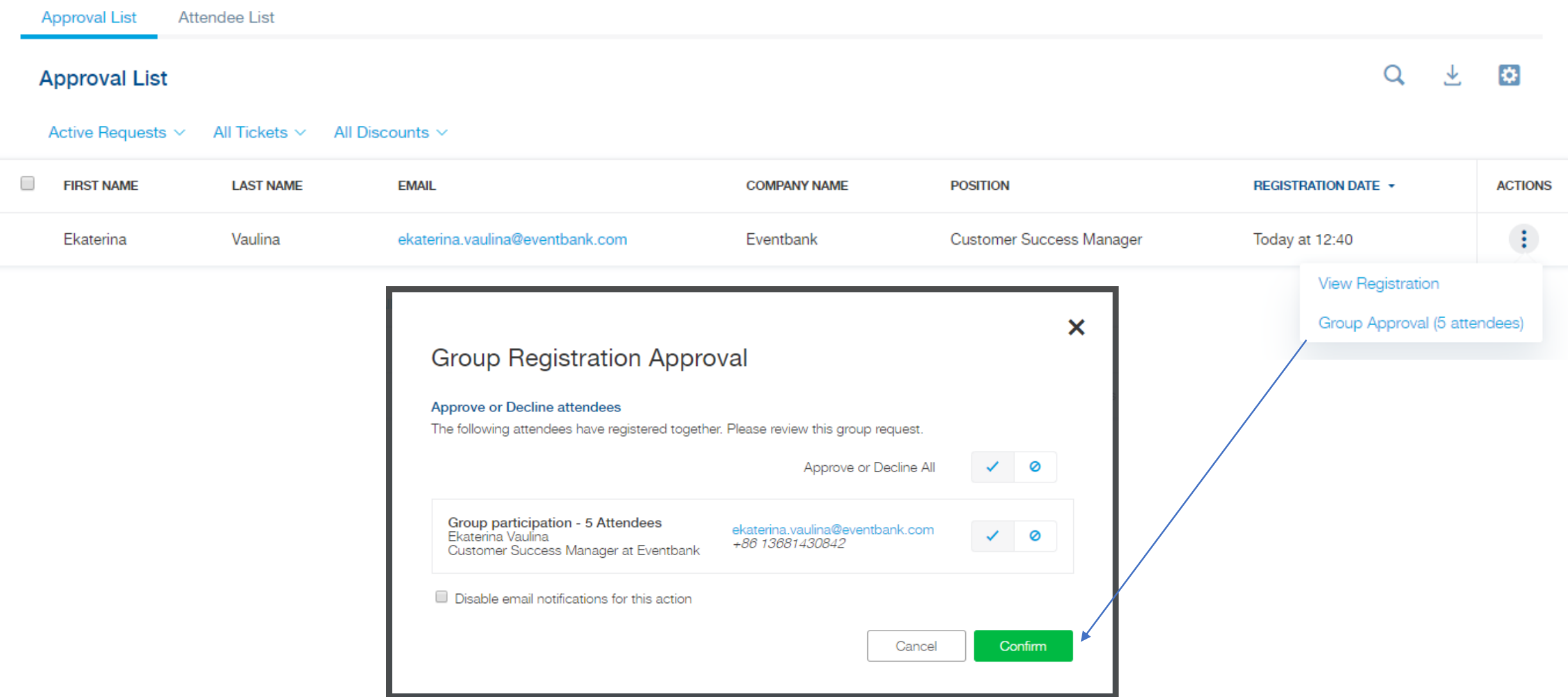

### One ticket per registrant

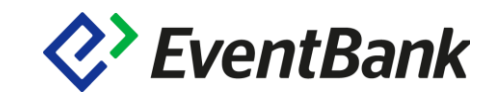

- One ticket check-box in General settings enables each ticket settings
- When the option is not enabled there is still a warning for an already existing registration

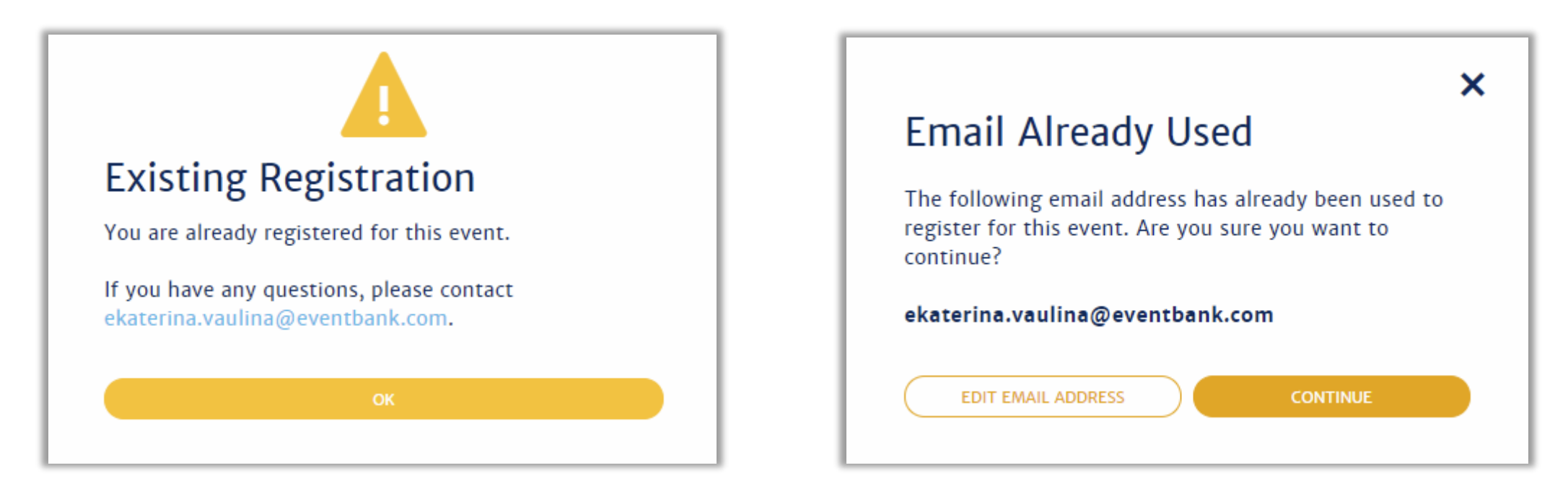

### Require attendee information for each ticket

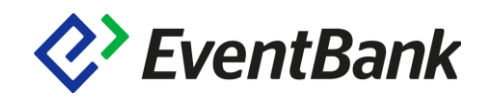

Option is required to:

- Enable registration form and allows to collect attendee details
- Check if attendee is a member for member-only tickets

Member-only ticket:

- Active Members
- Members in Grace period

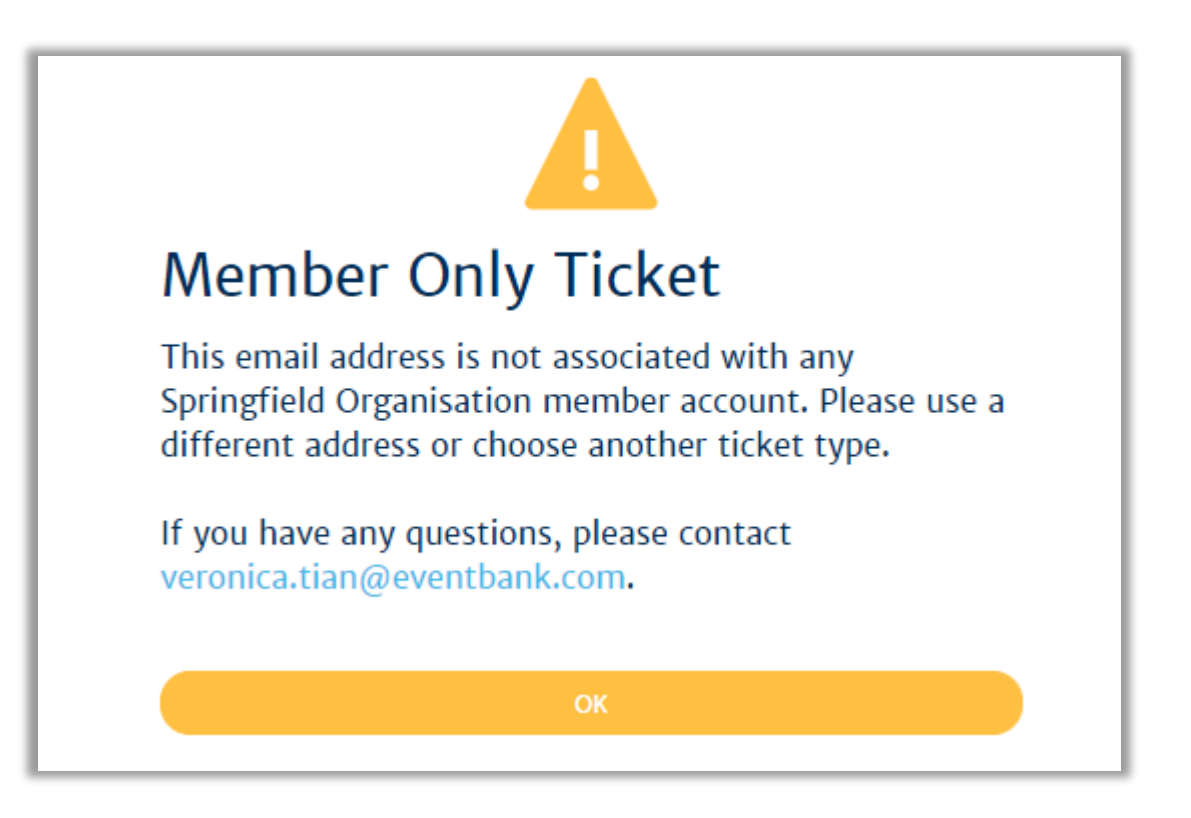

### Switching Ticket Types

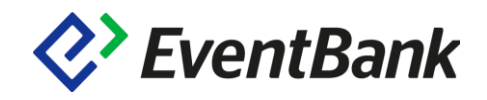

- Can switch when:
- Ticket is not yet 'Paid'
- Ticket is Door Price
- Ticket is Free

Cannot switch:

- Different currencies
- To free ticket during approval

New ticket with an updated invoice will be sent to the recipient. The system notification can be disabled for this action.

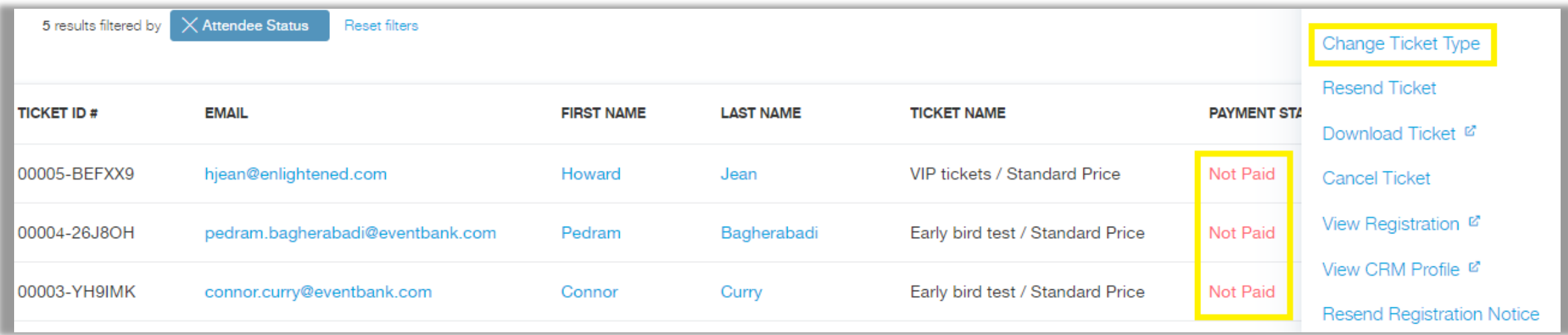

### Edit Registration Amount

![](_page_10_Picture_1.jpeg)

Generate invoice then you will be able to add discount, extra fee, additional items

Change the amount to be paid and resend the invoice/payment notice

![](_page_10_Picture_14.jpeg)

### Edit Invoices

![](_page_11_Picture_1.jpeg)

#### Edit price, discount, tax, add item, save and resend invoice

![](_page_11_Picture_13.jpeg)

### System Notifications

![](_page_12_Picture_1.jpeg)

Who? receives which? email notifications if the attendee and the registration contacts are different?

In case of approval attendee will not receive a ticket.

Also, attendee will not receive a ticket if it's not paid.

The Attendee

Event ticket

![](_page_12_Picture_47.jpeg)

![](_page_12_Figure_8.jpeg)

# Thank You

![](_page_13_Picture_1.jpeg)